GXS EDI Services

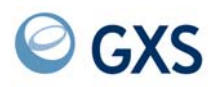

# **Expedite Base Command Reference**

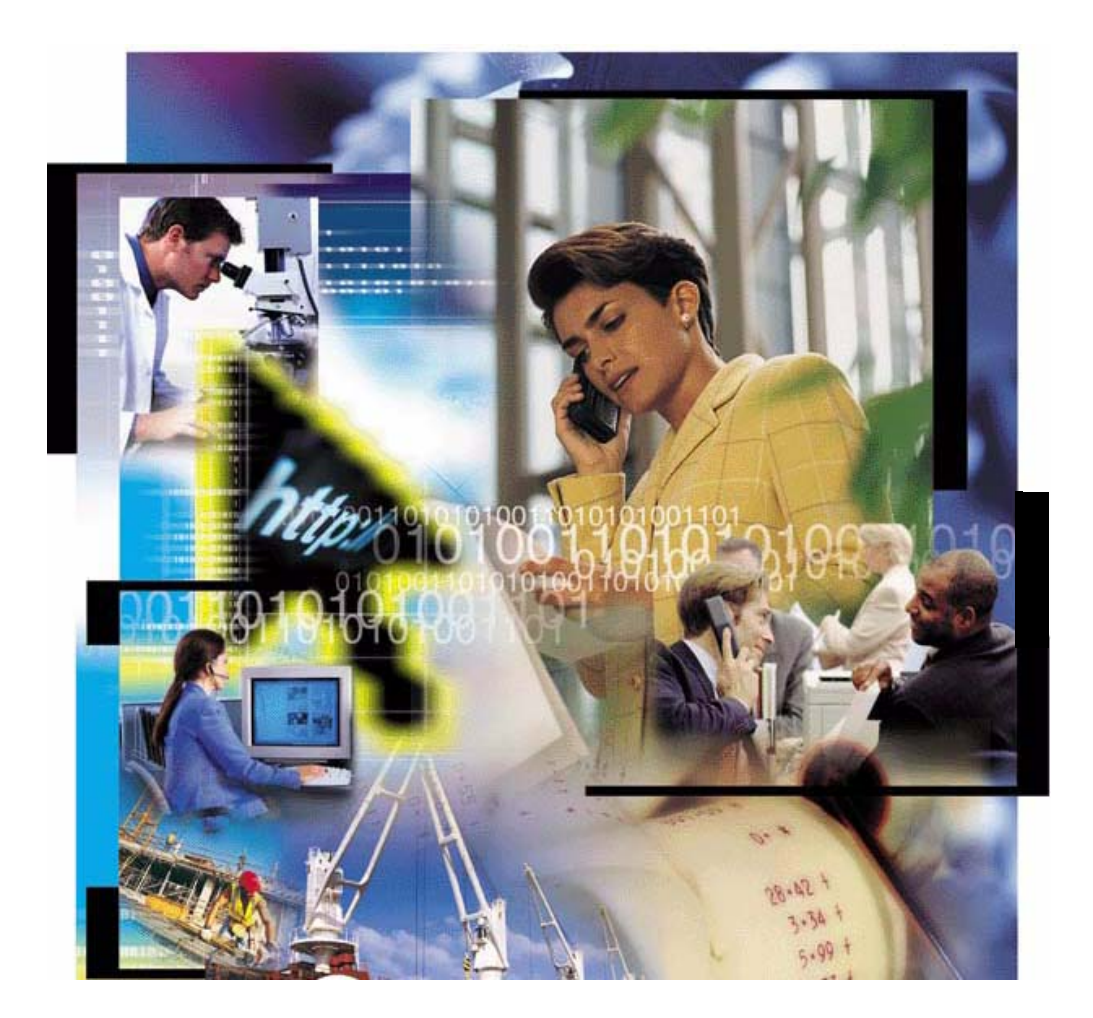

### **Fifth Edition (November 2005)**

This edition replaces document number GC34-2328-03.

#### **© Copyright GXS, Inc. 1998, 2005. All rights reserved.**

Government Users Restricted Rights - Use, duplication, or disclosure restricted.

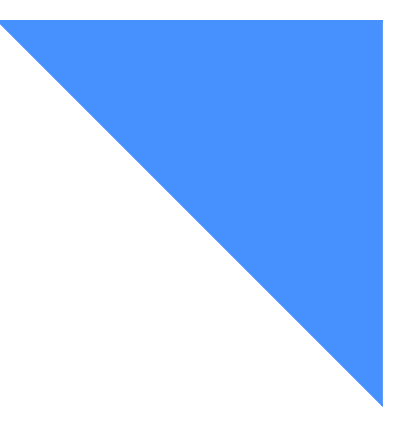

a construction of the construction of the construction

# Contents

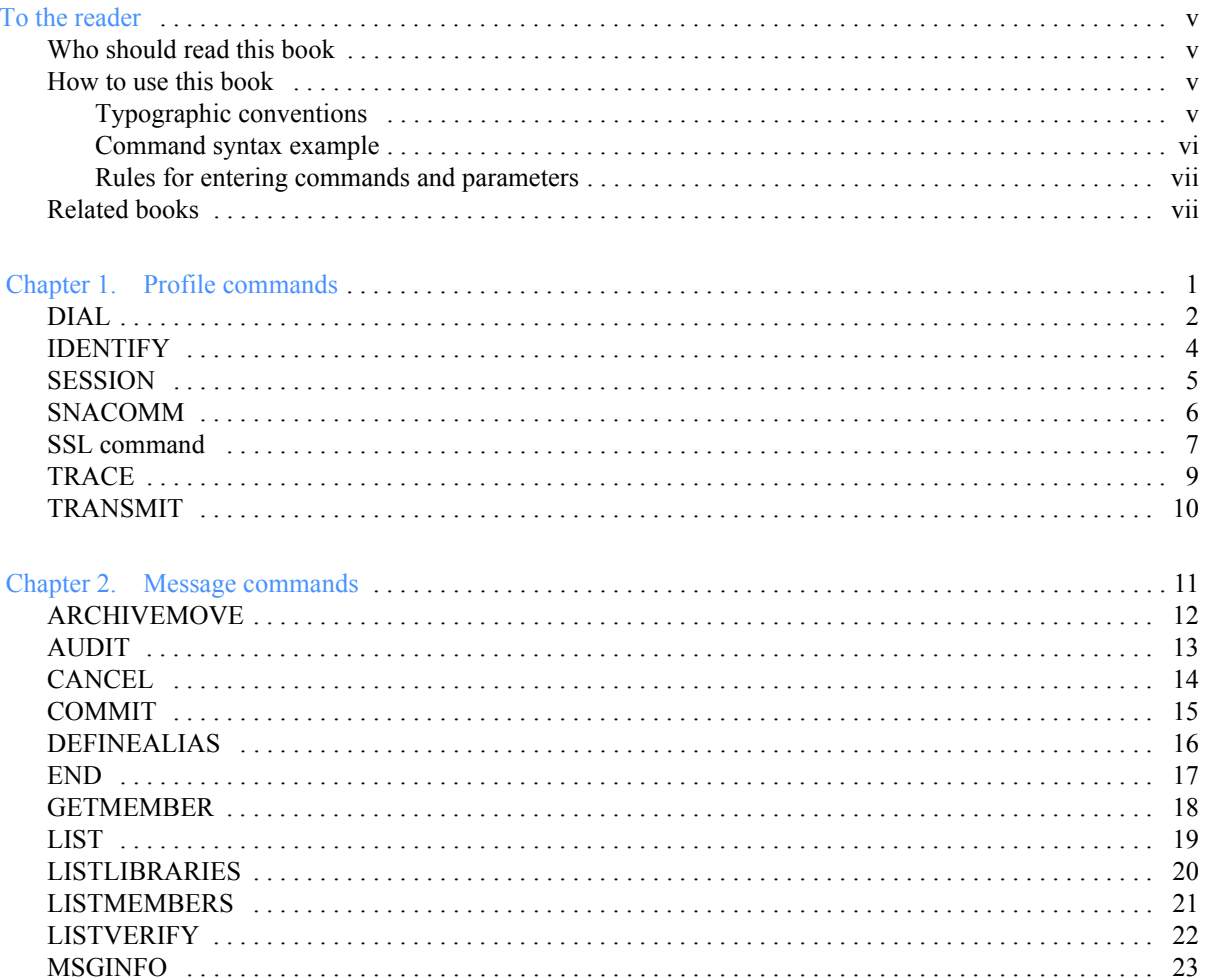

and a straightful and a straight

÷. ÷. ÷. ÷.

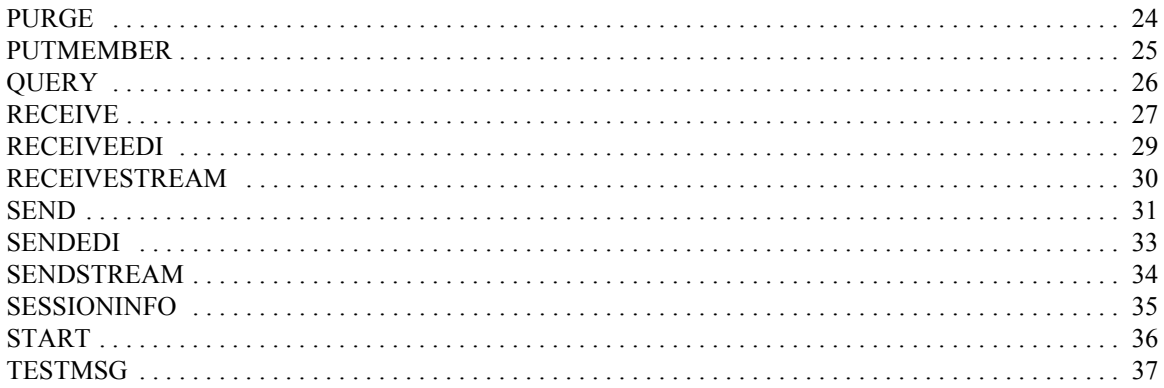

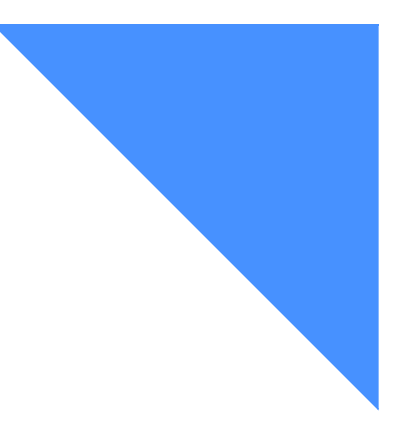

# <span id="page-4-0"></span>To the reader

This quick reference provides essential information about Expedite Base programming commands and parameters on the following platforms:

- AIX for RS/6000
- $\blacksquare$  AS/400
- MVS
- SCO UNIX<sup>TM</sup>
- Windows<sup>TM</sup>

For detailed parameter descriptions and information on using the commands, refer to the programming guide for the specific platform being used.

### <span id="page-4-1"></span>Who should read this book

This quick reference is intended for programmers who develop Expedite Base application interfaces for Information Exchange.

### <span id="page-4-2"></span>How to use this book

The commands are grouped alphabetically into the following categories:

- Profile commands in Chapter 1
- Message commands in Chapter 2

#### <span id="page-4-3"></span>Typographic conventions

The following typographic conventions are used in this book:

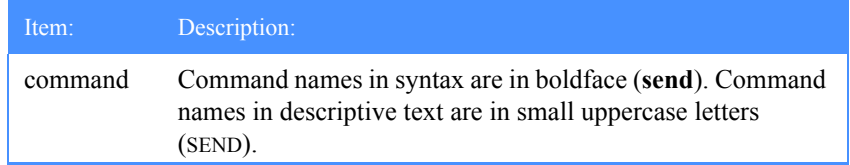

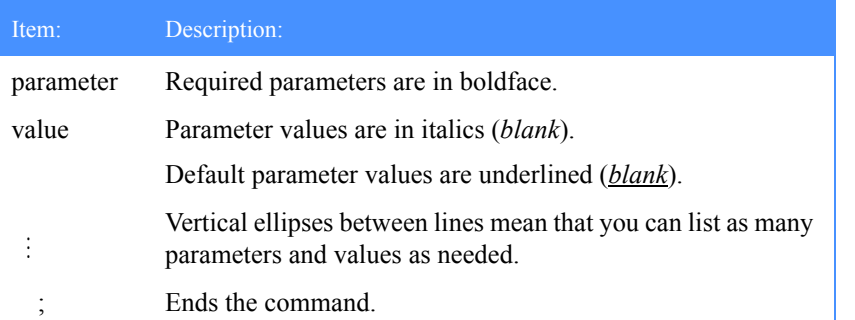

### <span id="page-5-0"></span>Command syntax example

**command**

parameter(*value*)

**parameter**(*value|value*)

parameter(*value*)

 **: :**

parameter(*value*);

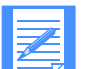

NOTE: The word OR is used to separate the choices of parameters or groups of parameters.

#### <span id="page-6-0"></span>Rules for entering commands and parameters

The following rules apply when entering commands and parameters:

- Uppercase and lowercase letters are allowed.
- A command and its associated parameters can span several lines, but a carriage return signals the end of a command statement.
- The entire command or parameter name must be typed on a single line.
- A left parenthesis must immediately follow each parameter.
- Spaces between parameter names and values are not allowed.
- Each parameter must end with a right parenthesis.
- Each command must end with a semicolon.

Most commands and parameters are common to all platforms. Some commands and parameters are platform-specific. In such cases, the platforms that they can be used with are identified in brackets; for example, [AS/400 and MVS] or [Windows only]. Where a command or parameter is available on all platforms except one, the exception is identified in brackets; for example, [not AS/400].

## <span id="page-6-1"></span>Related books

- *Expedite Base for AIX and other SCO UNIX Programming Guide*, GC34-2305
- *Expedite Base/AIX for RS/6000 Programming Guide, GC34-3280*
- *Expedite Base/MVS Programming Guide, GC34-2204*
- *Expedite Base/400 Programming Guide*, GC34-2254
- *Expedite Base for Windows Programming Guide, GC34-2253*

<span id="page-8-0"></span>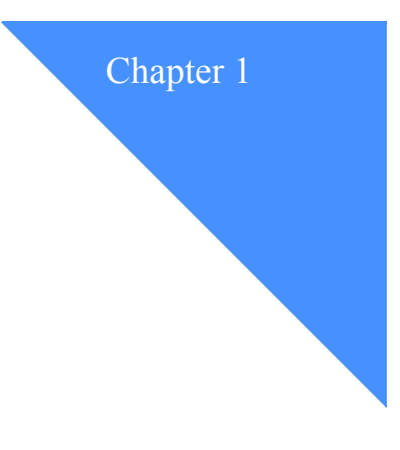

# <span id="page-8-1"></span>Profile commands

The profile commands are used for creating and maintaining user profiles.

Most commands and parameters are common to all platforms. Some commands and parameters are platform-specific. In such cases, the platforms that they can be used with are identified in brackets; for example, [AS/400 and MVS] or [Windows only]. Where a command or parameter is available on all platforms except one, the exception is identified in brackets; for example, [not AS/400].

## <span id="page-9-0"></span>DIAL

Use this command to specify port, modem, and telephone (dial) information that is needed to connect to the network. [AIX for RS/6000, SCO UNIX, and Windows]

#### Syntax:

#### dial

phonen*(phone number)*  baudraten*(data rate N)*  dialcountn*(dial count N)* port(*port*) [Windows only] modeminit(*modem initialization string*) modemreset(*modem reset string*) cnnctscr(*connect script*) discnnctscr(*disconnect script*) initscr(*initialization script*) resetscr(*reset script*) cnnctscrn(*connect script*) discnnctscrn(*disconnect script*) manualdial( $\underline{n}|y$ ) [Windows only] netinit(*secondary network initialization string*) netpw(*secondary network password*) netaddr(*secondary network address*) cycle(*cycle*) wait(*wait*) escape(*escape sequence*) phonetype(*phone type*) dclversion(1|2) usern(*user-defined variable*) devicex(*device x*) [AIX for RS/6000 and SCO UNIX] dbaudratex(*data baud rate x*) [AIX for RS/6000 and SCO UNIX] modeminitx(*modem initialization string x*) [AIX for RS/6000 and SCO UNIX] modemresetx(*modem reset string x*) [AIX for RS/6000 and SCO UNIX] initscrx(*initialization script*) [AIX for RS/6000 and SCO UNIX]

resetscrx(*reset script*) [AIX for RS/6000 and SCO UNIX] lockdir(*lock directory*); [AIX for RS/6000 and SCO UNIX]

## <span id="page-11-0"></span>IDENTIFY

Use this command to set up the Information Exchange account name, user ID, password, and time zone for a user profile.

#### Syntax:

identify

applicid(*application id*)[AS/400 only]

inaccount(*network account*) [AIX for RS/6000, SCO UNIX, and Windows]

inuserid(*network user ID*) [AIX for RS/6000, SCO UNIX, and Windows]

inpassword(*network password*) [AIX for RS/6000, SCO UNIX, and Windows]

ninpassword(*new network password*) [AIX for RS/6000, SCO UNIX, and Windows]

ieaccount(*Information Exchange account*) [AS/400 and MVS] ieaccount(*Information Exchange account*) [AIX for RS/6000, SCO UNIX, and Windows]

ieuserid(*Information Exchange user ID*) [AS/400 and MVS] ieuserid(*Information Exchange user ID*) [AIX for RS/6000, SCO UNIX, and Windows]

iepassword(*Information Exchange password*) [AS/400 and MVS] iepassword(*Information Exchange password*) [AIX for RS/6000, SCO UNIX, and Windows]

niepassword(*new Information Exchange password*)

product(*product*) [AIX for RS/6000, SCO UNIX, and Windows]

encrypt $(\underline{n}|y)$  [AIX for RS/6000, SCO UNIX, and Windows]

keyringfile(key ring name) [MVS only]

OR

keyringfile(KDB file) keyringpassword(password) [not SCO UNIX]

OR

keyringfile(KDB file) keyringstashfile(file ID) [not SCO UNIX or AS/400]

codepage(*code page*) [AS/400 and MVS]

timezone(*time zone*);

### <span id="page-12-0"></span>SESSION

Use this command to specify session-related information. [AIX for RS/6000, SCO UNIX, and Windows]

#### Syntax:

session status(*y*|*n*) exitkey(*exit key*) iepath(*Information Exchange path*)  $picture(y|n)$ nextprogram(*next program*) [not Windows] overwrite(*y*|*n*);

### <span id="page-13-0"></span>SNACOMM

Use this command to indicate the LU name of the Information Exchange LU 6.2 relay to which you connect when using SNA communication. [AIX for RS/6000, AS/400, MVS, and SCO UNIX]

#### Syntax:

snacomm

ieluname(*Information Exchange LU name*) [AS/400 and MVS] ielumode(*Information Exchange LU mode*) [AS/400 and MVS] userluname(*user LU name*) [AS/400 and MVS] connection(*connection*) [AIX for RS/6000 only] ielunetid(*Information Exchange LU network ID*) [AS/400 only] rusize(*RU size*); [MVS only]

## <span id="page-14-0"></span>SSL command

Use the SSL command to enable secure socket layer (SSL) communication [not SCO UNIX].

Syntax:

ssl

enablessl(y|*n*);

## **TCPCOMM**

Use this command to specify parameters for TCP/IP communication. [AIX for RS/6000, AS/400, MVS, and Windows]

#### Syntax:

tcpcomm

ietcphostn(*Information Exchange host N*) [AS/400 and MVS] ietcpportn*(Information Exchange port N*) [AS/400 and MVS] dialprofile(*dialer log-in profile name*) [Windows only] dialcount(*dial count*) [Windows only] timeout(*minutes*); [AIX for RS/6000 and Windows]

### <span id="page-16-0"></span>**TRACE**

Use this command to specify what information is recorded in the trace file during the session.

#### Syntax:

trace

cnnct(*n|y*) [AIX for RS/6000, SCO UNIX, and Windows] display( $n|y$ ) [AIX for RS/6000, SCO UNIX, and Windows] modem(*n|y*) [AIX for RS/6000, SCO UNIX, and Windows] protocol(*n*|*y*) link(*n*|*y*) [not AS/400 SNA communications]  $base(*n*|*y*)$ iofile $(\underline{n}|y)$ ;

### <span id="page-17-0"></span>TRANSMIT

Use this command to specify a level of data recovery, the date and time of a delayed transmission, blocksize, and maximum number of messages. You can also use this command to specify whether Information Exchange sessions start and end automatically.

Syntax:

transmit

autostart $(y|n)$ 

autoend $(y|n)$ 

msgsize(*message size*)

commitdata(*commit data*)

maxmsgs(*maximum message segments*)

recovery( $s|c|f|u$ ) [AS/400 and MVS] recovery(*c|s|f|u*) [AIX for RS/6000, SCO UNIX, and Windows]

reconnect(*reconnect*) [AIX for RS/6000, SCO UNIX, and Windows]

blocksize(*block size*) [AIX for RS/6000, SCO UNIX, and Windows]

translate(*translate table*) [AIX for RS/6000, SCO UNIX, and Windows]

commtype $(g|t)$  [AS/400 and MVS] commtype(*a|s|w|t*) [AIX for RS/6000 only] commtype(*a|w*) [SCO UNIX only] commtype $\left(\frac{a}{c|m}\right)$  [Windows only]

delaytime(*delay time*) [Windows only]

delaydate(*delay date*) [Windows only]

timeout(*minutes*); [AS/400 and MVS]

<span id="page-18-0"></span>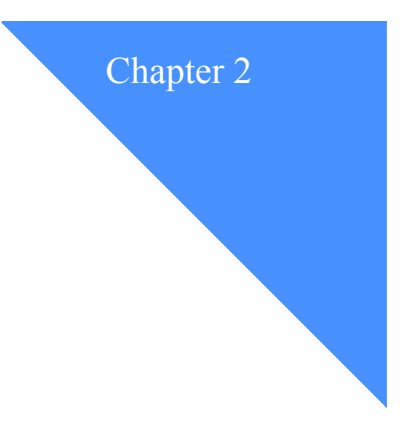

# <span id="page-18-1"></span>Message commands

The message commands are used to send and receive files, control your Information Exchange mailbox, and define lists of users that you can use when sending and receiving files.

Most commands and parameters are common to all platforms. Some commands and parameters are platform-specific. In such cases, the platforms that they can be used with are identified in brackets; for example, [AS/400 and MVS] or [Windows only]. Where a command or parameter is available on all platforms except one, the exception is identified in brackets; for example, [not AS/400].

## <span id="page-19-0"></span>ARCHIVEMOVE

Use this command to move messages from the Information Exchange short-term archive to your mailbox.

Syntax:

archivemove

archiveid(*archive ID*);

## <span id="page-20-0"></span>AUDIT

Use this command to tell Information Exchange to place audit information into your mailbox. Audits normally become available during a subsequent session.

#### Syntax: audit

account(*account)* userid(*user ID*) OR sysid(*system ID*) account(*account)* userid(*user ID)* OR alias(*alias*) aliasname(*alias name*) altuserid(*alternate user ID*|?) altacct(*alternate account*) level( $\underline{I}$ |2|3); msgtype(*b|r|s*) class(*class*) startdate(*yymmdd|yyyymmdd*) enddate(*yymmdd|yyyymmdd*) status(*blank|u|p|d*) timezone(*l|g*);

## <span id="page-21-0"></span>**CANCEL**

Use this command to cancel files that you previously sent through Information Exchange to a single account and user ID, a list of users, or a destination specified by an alias name. You can cancel these files only if the receiver has not retrieved them from Information Exchange. Only the sender of a file can request to cancel the file from the receiver's mailbox.

#### Syntax:

cancel account(*account)* userid(*user ID*) OR alias(*alias*) aliasname(*alias name*) OR **listname**(*list name*) priority(*blank|p*) msgname(*message name*) msgseqno(*message sequence number*) class(*class*) timezone(*l|g*) ack(*blank|h|t*) startdate(*yymmdd|yyyymmdd*) starttime(*hhmmss*) enddate(*yymmdd|yyyymmdd*) endtime(*hhmmss*);

## <span id="page-22-0"></span>**COMMIT**

Use this command to send a commit to Information Exchange and process the response. In order to perform the commit, a SEND, SENDEDI, or PUTMEMBER command must be requested between COMMIT commands or between a session START and a COMMIT command. This command has no parameters.

Syntax:

commit;

## <span id="page-23-0"></span>DEFINEALIAS

Use this command to:

- Define a new alias
- Redefine an existing alias
- Change or delete an existing alias table

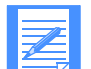

NOTE: If your user ID is not authorized to update the alias table, you will receive a system error message in your mailbox.

Although you can generally specify the parameters in any order, DEFINEALIAS command entries must include an aliastable parameter and one of the following groups of parameters:

- account and userid
- sysid, account, and userid
- alias and alias name

Be sure to group these entries correctly and to specify a definename parameter with the parameters of each group.

NOTE: Only one alias or aliastable should be defined in each session. If you define an alias more than once during a session, the first alias will be overwritten.

#### Syntax:

definealias

```
aliastable(define alias table)
```

```
function(a|n|c|d|e) [AS/400 and MVS]
function(a|n|c|d|e) [AIX for RS/6000, SCO UNIX, and Windows]
```
authority(*p|a|g*)

…

```
definename(define alias name 1)
```

```
account(account 1) userid(user ID 1)
    OR
sysid(system ID 1) account(account 1) userid(user ID 1)
    OR
alias(alias 1) aliasname(alias name 1)
```
definename(*define alias name n*)

account(*account n)* userid(*user ID n*) OR sysid(*system ID n*) account(*account n)* userid(*user ID n)* OR alias(*alias n*) aliasname(*alias name n*);

## <span id="page-24-0"></span>END

Use this command to end an Information Exchange session. This command has no parameters.

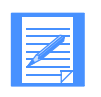

NOTE: When the autoend parameter in the profile is set to Y, issuing an END command will result in an error.

Syntax: end;

### <span id="page-25-0"></span>GETMEMBER

Use this command to copy a member from an Information Exchange library to an Information Exchange user's mailbox. If the destination is left blank on the command, the default will be your own mailbox. If not specified, the msgname, msgseqno, and class parameters will default to the values specified when the member was stored in the library.

#### Syntax:

getmember library(*library name*) member(*member name*) owner(*library owning account0* account(*account)* userid(*user ID*) OR sysid(*system ID*) account(*account)* userid(*user ID)* OR alias(*alias*) aliasname(*alias name*) OR listname(*list name*) msgname(*message name*) msgseqno(*message sequence number*) class(*class*) charge(*5|1|3|6*) ack(*blank|a|b|c|d|e|f|r*) retain(*retention period*);

## <span id="page-26-0"></span>LIST

Use this command to create a distribution list of account and user IDs for sending and receiving files.

A LIST command can include as many alias and aliasname entries or account and userid entries as are necessary to create the list. Although you can generally specify the parameters in any order, the LIST command has the following restrictions:

- LIST command entries must include either an account and userid or an alias and aliasname. These entries must be paired correctly. For example, an account parameter must be specified next to a userid parameter.
- If the sysid parameter is specified, it must be specified either before the account and userid parameters to which it belongs or between them. It cannot follow them.
- At least one list entry is required for adding entries (*A*), deleting entries (*D*), or creating a new list (*N*). No entries are permitted when erasing an entire list (*E*).

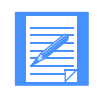

NOTE: If the LIST command is used with session-level recovery, do not use the same distribution list name more than once in a single session. Information Exchange replaces the existing definition list with the new list definitions, and any file sent during the session will use the most recently defined list.

#### Syntax:

list

**listname**(*list name*)

function(*n|a|d|e*) [AS/400, MVS, and Windows] function(*n|a|d|e*) [AIX for RS/6000, and SCO UNIX]

listtype(*t|p|a|g)*

account(*account 1*) userid(*user ID 1*)

 alias(*alias 1*) aliasname(*alias name 1*) …<br>…<br>…

alias(*alias n*) aliasname(*alias name n*)

sysid(*system ID n*) account(*account n*) userid(*user ID n*);

## <span id="page-27-0"></span>**LISTLIBRARIES**

Use this command to request a list of Information Exchange libraries.

#### Syntax:

listlibraries authority $(\underline{w}|r)$ selection(*a|c*) owner(*library owning account*);

## <span id="page-28-0"></span>LISTMEMBERS

Use this command to receive a list of members within an Information Exchange library.

#### Syntax:

listmembers owner(*library owning account*) library(*library name*);

## <span id="page-29-0"></span>**LISTVERIFY**

Use this command to obtain information about lists. [AS/400 and MVS]

#### Syntax:

listverify listname(*list name*) function*(l|d|c|a|r|s|b*) charge(*1|2|3|4|5|6*);

## <span id="page-30-0"></span>MSGINFO

Use this command to obtain information about messages currently available in your mailbox. This command has no parameters. [AS/400 and MVS]

#### Syntax:

msginfo;

## <span id="page-31-0"></span>PURGE

Use this command to delete a specific file from your Information Exchange mailbox. To authorize use of this command, your Service Administrator must use Information Exchange Administration Services to set the Use message purge command field to *Y* in your Information Exchange profile.

#### Syntax:

purge

msgkey(*message key*);

### <span id="page-32-0"></span>PUTMEMBER

Use this command to add a member to an existing Information Exchange library. You must have authority to update this library, or you will receive a system error message in your mailbox.

#### Syntax:

putmember library(*library name*) member(*member name*) fileid(*file ID*) owner(*library owning account*) replace( $\underline{n}|y$ ) format( $\underline{n}|y$ ) class(*class*) ack(*blank|d*) msgname(*message name*) msgseqno(*message sequence number*) datatype(*e|b*) [AS/400 and MVS] datatype( $a/b$ ) [AIX for RS/6000, SCO UNIX, and Windows] truncate $(\underline{n}|y)$  [AS/400 and MVS] delimit $(n|c|l)$  [AS/400 and MVS] delimited $(y|n)$  [AIX for RS/6000 and SCO UNIX] delimited $(\underline{n}|y)$  [Windows only] crlfeof(*crlfeof*) [AS/400 and MVS]

translate (*translate table*) [AIX for RS/6000, SCO UNIX, and Windows]

verify $(\underline{n}|y)$ 

destfile(*destination file*)

destloc(*destination location*)

description(*description*);

## <span id="page-33-0"></span>**QUERY**

Use this command to retrieve a list of all files in your Information Exchange mailbox.

Syntax: query

cdh( $y|n$ );

## <span id="page-34-0"></span>RECEIVE

Use this command to retrieve files from the Information Exchange mailbox.

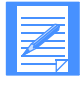

NOTE: If you are using supported data-compression software and you receive compressed data, the following parameters on the identified platforms are **not** supported:

- translate [AIX for RS/6000, SCO UNIX, and Windows]
- format [AIX for RS/6000, MVS, SCO UNIX, and Windows]
- dlmoverride [AS/400 and MVS]
- ediopt [AIX for RS/6000, MVS, SCO UNIX, and Windows]

The following parameters on the identified platforms are ignored:

- resrecl [AS/400 and MVS]
- recordsize [AIX for RS/6000, SCO UNIX, and Windows]
- processlen [AIX for RS/6000, SCO UNIX, and Windows]
- removee of [Windows only]

For detailed information about considerations when using data compression, refer to the platform-specific programming guide.

#### Syntax:

receive account(*account)* userid(*user ID*) OR sysid(*system ID*) account(*account)* userid(*user ID)* OR alias(*alias*) aliasname(*alias name*) OR listname(*list name*) OR requeued $(\underline{n}|y)$ fileid(*file ID*) format $(\underline{n}|y)$ class(*class*) archiveid(*archive ID*) multfiles(*n|y*) [AIX for RS/6000, SCO UNIX, and Windows] origfile(*n|y*) [AIX for RS/6000, SCO UNIX, and Windows] removeeof( $n|y$ ) [AIX for RS/6000, SCO UNIX, and Windows] autoedi $(y|n)$ ediopt $(y|n)$ delimited $(p|c|l)$  [AS/400 and MVS] delimited $(\underline{n}|y)$  [AIX for RS/6000 and SCO UNIX]

recordsize(*record size*) [AIX for RS/6000, SCO UNIX, and Windows] processlen(*c|r|i*) [AIX for RS/6000, SCO UNIX, and Windows] dlmoverride(*n|y*) [AS/400 and MVS] endstr(*end string*) [AS/400 and MVS] resrecl $(e|\underline{s})$  [AS/400 and MVS] translate(*translate table*) [AIX for RS/6000, SCO UNIX, and Windows] wait(*mmss*) [AIX for RS/6000, SCO UNIX, and Windows] allfiles $(y|n)$ nonedionly(*n|y*) msgkey(*message key*) startdate(*yymmdd|yyyymmdd*) starttime(*hhmmss*) enddate(*yymmdd|yyyymmdd*) endtime(*hhmmss*) timezone(*l*|*g*);

## <span id="page-36-0"></span>RECEIVEEDI

Use this command to retrieve EDI-formatted files from your Information Exchange mailbox.

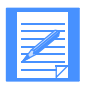

NOTE: If you are using supported data-compression software and you receive compressed data, the translate parameter is **not** supported.

The recordsize parameter is ignored for AIX for RS/6000, SCO UNIX, and Windows.

For detailed information about considerations when using data compression, refer to the platform-specific programming guide.

#### Syntax:

receiveedi account(*account)* userid(*user ID*) OR sysid(*system ID*) account(*account)* userid(*user ID)* OR alias(*alias*) aliasname(*alias name*) OR listname(*list name*) OR requeued $(\underline{n}|y)$ fileid(*file ID*) class(*class*) archiveid(*archive ID*) multfiles(*n|y*) [AIX for RS/6000, SCO UNIX, and Windows] origfile( $n|y$ ) [AIX for RS/6000, SCO UNIX, and Windows] recordsize(*record size*) [AIX for RS/6000, SCO UNIX, and Windows] translate(*translate table*) [AIX for RS/6000, SCO UNIX, and Windows] wait(*mmss*) [AIX for RS/6000, SCO UNIX, and Windows] ediopt $(y|n|f)$ allfiles $(y|n)$ edionly $(\underline{n}|y)$ msgkey(*message key*) startdate(*yymmdd|yyyymmdd*) starttime(*hhmmss*) enddate(*yymmdd|yyyymmdd*) endtime(*hhmmss*) timezone(*l|g*);

## <span id="page-37-0"></span>RECEIVESTREAM

Use this command to receive data directly into the message response file. [AS/400 and MVS]

#### Syntax:

receivestream account(*account)* userid(*user ID*) OR sysid(*system ID*) account(*account)* userid(*user ID)* OR alias(*alias*) aliasname(*alias name*) OR listname(*list name*) OR requeued $(\underline{n}|y)$ endstr(*end string*) class(*class*) archiveid(*archive ID*) allfiles(*y|n*) msgkey(*message key*) startdate(*yymmdd|yyyymmdd*) starttime(*hhmmss*) enddate(*yymmdd|yyyymmdd*) endtime(*hhmmss*) timezone(*l|g*);

## <span id="page-38-0"></span>SEND

Use this command to send files to Information Exchange.

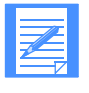

NOTE: If you are using supported data-compression software and you send compressed data, the translate parameter is **not** supported for AIX for RS/6000, SCO UNIX, and Windows.

The following parameters are ignored on the identified platforms:

- delimit [AS/400 and MVS]
- delimited [AIX for RS/6000, SCO UNIX, and Windows]
- datatype [all]

For detailed information about considerations when using data compression, refer to the platform-specific programming guide.

#### Syntax:

send

account(*account)* userid(*user ID*) OR sysid(*system ID*) account(*account)* userid(*user ID)* OR alias(*alias*) aliasname(*alias name*) OR listname(*list name*)

fileid(*file ID*)

format $(\underline{n}|y)$ 

class(*class*)

mode(*blank|t*)

priority(*blank|i|p*)

charge(*3|1|2|4|5|6*)

ack(*blank|a|b|c|d|e|f|r*)

msgname(*message name*)

msgseqno(*message sequence number*)

datatype $(e|b)$  [AS/400 and MVS] datatype( $a/b$ ) [AIX for RS/6000, SCO UNIX, and Windows]

truncate $(\underline{n}|y)$  [AS/400 and MVS]

delimit $\left(\frac{n}{|c|}l|u\right)$  [AS/400 and MVS] delimited $(y|n)$  [AIX for RS/6000 and SCO UNIX] delimited $(\underline{n}|y)$  [Windows only]

crlfeof(*crlfeof*) [AS/400 and MVS]

format( $y|_n$ ) [MVS only]

selectrcv(*n|f|blank*)

destloc(*destination location*)

destfile(*destination file*)

verify $\frac{(n|y|f)}{f}$ 

recfm(*f|v*) [AIX for RS/6000, SCO UNIX, and Windows]

lrecl(*record length*) [AIX for RS/6000, SCO UNIX, and Windows]

translate(*translate table*) [AIX for RS/6000, SCO UNIX, and Windows]

description(*description*)

retain(*retention period*)

compress $(\underline{n}|y|t|v)$ ; [AIX for RS/6000, MVS, and SCO UNIX] compress $(\underline{n}|y|t)$ ; [AS/400 and Windows]

### <span id="page-40-0"></span>SENDEDI

Use this command to send EDI-formatted files to Information Exchange. A file can contain data in EDIFACT, UCS, UN/TDI, or X12 formats, or any combination of these.

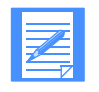

NOTE: If you are using supported data-compression software and you send compressed data, the translate parameter is **not** supported for AIX for RS/6000, SCO UNIX, and Windows.

For detailed information about considerations when using data compression, refer to the platform-specific programming guide.

#### Syntax:

sendedi

fileid(*file ID*)

mode(blank|t)

priority(*blank|i|p*)

charge(*3|1|2|4|5|6*)

ack(*blank|a|b|c|d|e|f|r*)

msgname(*message name*)

msgseqno(*message sequence number*)

class(*class*)

verify(*n|y|f|c|g*)

recfm(*f|v*) [AIX for RS/6000, SCO UNIX, and Windows]

lrecl(*record length*) [AIX for RS/6000, SCO UNIX, and Windows]

translate(*translate table*) [AIX for RS/6000, SCO UNIX, and Windows]

description(*description*)

retain(*retention period*)

selectrcv(*n|f|blank*)

destloc(*destination location*)

destfile(*destination file*)

compress $(\underline{n}|y|t|v)$ ; [AIX for RS/6000, MVS, and SCO UNIX] compress $(\underline{n}|y|t)$ ; [AS/400 and Windows]

### <span id="page-41-0"></span>SENDSTREAM

Use this command to send data directly from the message command file to Information Exchange. The SENDSTREAM command is valid only with session-level recovery. [AS/400 and MVS]

#### Syntax:

sendstream account(*account)* userid(*user ID*) OR sysid(*system ID*) account(*account)* userid(*user ID)* OR alias(*alias*) aliasname(*alias name*) OR listname(*list name*) endstr(*end string*) datatype(*e|b*) mode(*blank|t*) priority(*blank|i|p*) charge(*3|1|2|4|5|6*) ack(*blank|a|b|c|d|e|f|r*) msgname(*message name*) msgseqno(*message sequence number*) class(*class*) verify(*n|y|f*) description(*description*) retain(*retention period*) selectrcv(*n|f|blank*)

compress $(\underline{n}|y|t|v)$ ; [MVS only] compress $(\underline{n}|y|t)$ ; [AS/400 only]

# <span id="page-42-0"></span>SESSIONINFO

Use this command to obtain information about your Information Exchange session. [AS/400 and MVS]

Syntax:

sessioninfo;

## <span id="page-43-0"></span>START

Use this command to begin an Information Exchange session.

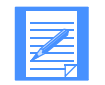

NOTE: When the autostart parameter in the profile is set to *Y*, issuing a START command will result in an error.

#### Syntax:

start

applicid(*application id*)[AS/400 only]

account(*account*)

userid(*user ID*)

iepassword(*Information Exchange password*)

niepassword(*new Information Exchange password*)

keyringfile(key ring name) [MVS only]

OR

keyringfile(KDB file) keyringpassword(password) [not SCO UNIX]

OR

keyringfile(KDB file) keyringstashfile(file ID) [not SCO UNIX or AS/400] check $(\underline{n}|y)$ ;

### <span id="page-44-0"></span>**TESTMSG**

Use this command to tell Information Exchange to place one or more test messages into your mailbox. The test messages are from account \*SYSTEM\* and user ID \*TSTMSG\*. Specify this account and user ID with the RECEIVE command to receive the test messages. [AS/400 and MVS]

#### Syntax:

testmsg

startmsg(*0|1|2|3|4|5*)

endmsg(*0|1|2|3|4|5*);

Expedite Base Command Reference

*TESTMSG*